#### wollen der nächsten Folien wir eine Grak Schrittels der nächsten Wir eine Grak Schrittels und der nächstelle S  $\blacksquare$  = Latenvisualis filter (Jahr  $= 1800$ )  $\sigma_{\rm{max}}$  $g(x) = \log x$ ✚ **Bea[chten](https://github.com/jrnold/ggthemes):** Das label Argument muss innerhalb von aes aufgerufen werden, ansonsten bekommen Sie einen Fehler  $\mathbf{E} = \mathbf{E} \mathbf{E} \mathbf{E} \mathbf{E}$  $\Gamma$ escountry)  $\Gamma$ otommente de la belong, label $\Gamma$  $L$ ebenserwartung)  $L$ ebenserwartung) + Einkommen, y  $L$ ebenserwartung, label  $L$ label ="Die Menschen damals wurden nicht alt!")) ✚ durch scale[\\_y\\_log10](http://ggplot2.org/)() verändern wir die y-Achse zu logarithmierter Skala ggtitle("Roslings Bubble Chart für das Jahr 1800")  $\mathcal{L}$  Roslings Bubble Chart für das Jahr 1800 $\mathcal{L}$  $\sum_{n=1}^{\infty}$  filter  $\sum_{n=1}^{\infty}$  filter (annotations), size=4) + annotation=4 patenvisualisierung  $\mathcal{L}_\text{max}$  theme (legend). The measurement  $\mathcal{L}_\text{max}$

# Roslings Bubble Chart

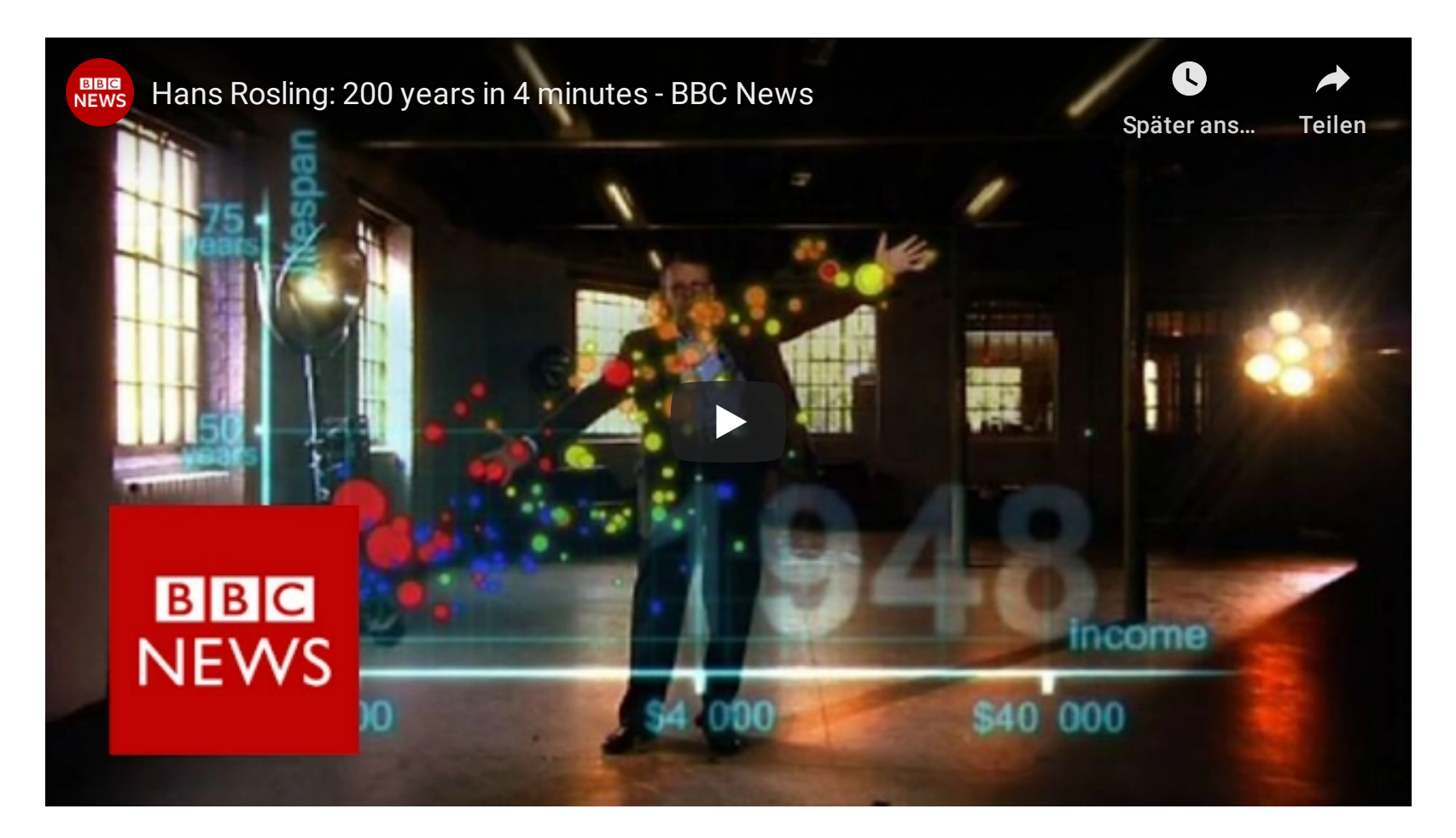

Quelle: Hans Rosling auf Youtube: <https://youtu.be/Z8t4k0Q8e8Y>

#### Roslings Bubble Chart

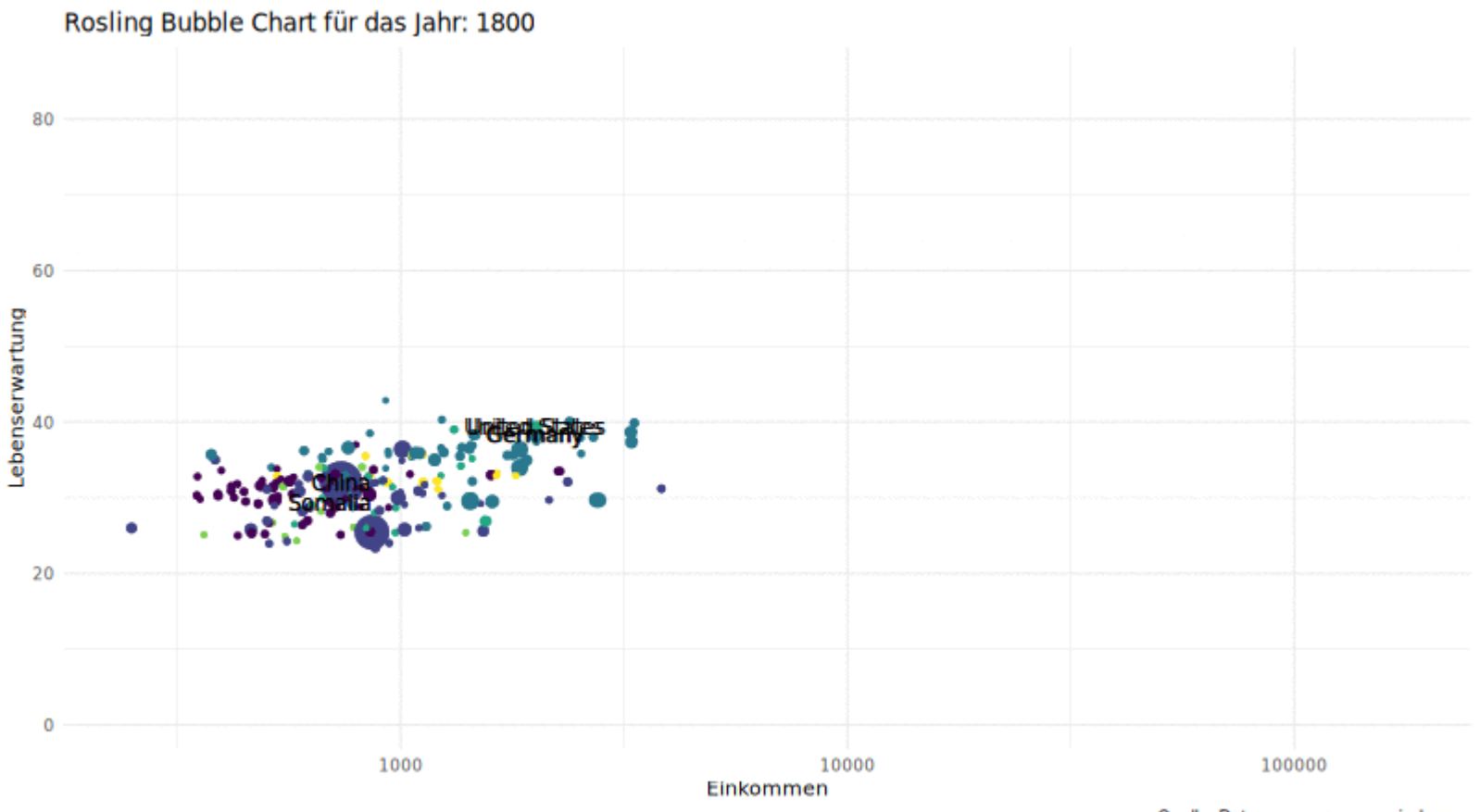

Quelle: Daten von www.gapminder.org

## Einführung in ggplot

- $\bullet$  Grafiken nutzen zur Veranschaulichung von Sachverhalten
- ✚ Explorative Datenanalyse um die Daten kennen zu lernen
	- $\bullet$  wird häufig vernachlässigt
	- $\bullet$  Fehler oder unerwartete Probleme können häufig durch eingehende visuelle Datenanalyse vermieden werden
- ← Nutzen des Pakets [ggplot2](http://ggplot2.org/) und dplyr
- $\bullet$  Das [Cheat](https://www.rstudio.com/wp-content/uploads/2015/03/ggplot2-cheatsheet.pdf) Sheet zu ggplot2
	- ← Ein deutsches [Cheat](https://www.rstudio.com/wp-content/uploads/2015/06/ggplot2-german.pdf) Sheet

### Komponenten in ggplot

- $+$  **Daten:** In unserem Beispiel bisher immer der Datensatz Datensatz
- Geometry: Verschiedene Arten von Grafiken, z.B. Streudiagramm, Boxplot, Histogramm, Kerndichteschätzung
- Aesthetic: Definieren was die x-Achse und was die y-Achse zeigen soll. Weiterhin können wir Farben und Formen unserer Grafik bestimmen, alles abhängig von der Geometry, welche wir wählen
- **scale**: Definieren wie die Skalierung unserer x-Achse und y-Achse sein soll (eventuell logarithmisch?)

Mittels der nächsten Folien wollen wir eine Grafik Schritt für Schritt erzeugen

#### Generierung eines leeren ggplot Objekts

Zuerst generieren wir uns ein leeres ggplot Objekt, in welchem wir definieren, welche Daten wir zeigen wollen.

✚ Dadurch erhalten wir eine graue Box, welche von ggplot gerendet wurde

```
Datensatz <- readRDS("data/Gapminder_1800-2020.rds")
ggplot(data = Datensatz)
```
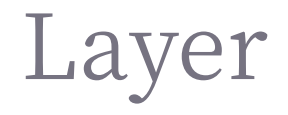

ı

In diese graue Box können wir nun eine Grafik einbetten

Es gibt verschiedene Layer (Grafikarten) die wir verwenden können (hier einige Beispiele):

✚ geom\_bar, geom\_point, geom\_line, geom\_smooth, geom\_histogram, geom\_boxpolot, geom\_density

Um einen Layer hinzuzufügen nutzen wir das + Symbol. Code könnte entsprechend so aussehen:

DATENSATZ%>% ggplot() + LAYER 1 + LAYER 2 + ...

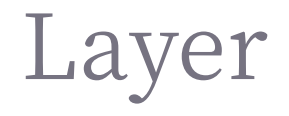

Angenommen Sie wollen ein Streudiagramm erzeugen, dann können Sie schauen, welcher Layer dafür geeignetist. Das Cheat Sheet sagt uns, dass geom\_point dafür geeignet ist.

Anschließend sollten Sie wissen, wie viele Argumente ihre Grafik benötigt um dargestellt werden zu können:

- ✚ Gehen Sie zu der Hilfeseite von ?geom\_point und scrollen Sie zu der Überschrift Aesthetics um mehr darüber zu erfahren
- $\bullet$  Ein Streudiagramm benötigt mindestens zwei Argumente x und  $\overline{y}$

#### Die Aesthetics Funktion aes

Mittels der Funktion aes kann anschließend die Grafik auf Grundlage der Daten erstellt werden

 $\bullet$  aes wird oft als Argument einer Geometry Funktion verwendet

Beispiel für ein Streudiagramm mit Einkommen und Lebenserwartung für das Jahr 1800:

```
Datensatz %>%
 filter(Jahr == 1800) 8>8ggplot() +
 qeom\_point(aes(x = Einkommen,y = Lebenserwartung))
```
- $\bullet x =$  und  $y =$  können wir hier auch weg lassen
	- $\bullet$  Die ersten zwei Argumente werden von ggplot automatisch als  $x$  und  $y$  aufgefasst
- $\bullet$  Skalierung und Benennung erfolgen automatisch, wenn nicht anders spezifiziert

#### Die Aesthetics Funktion aes

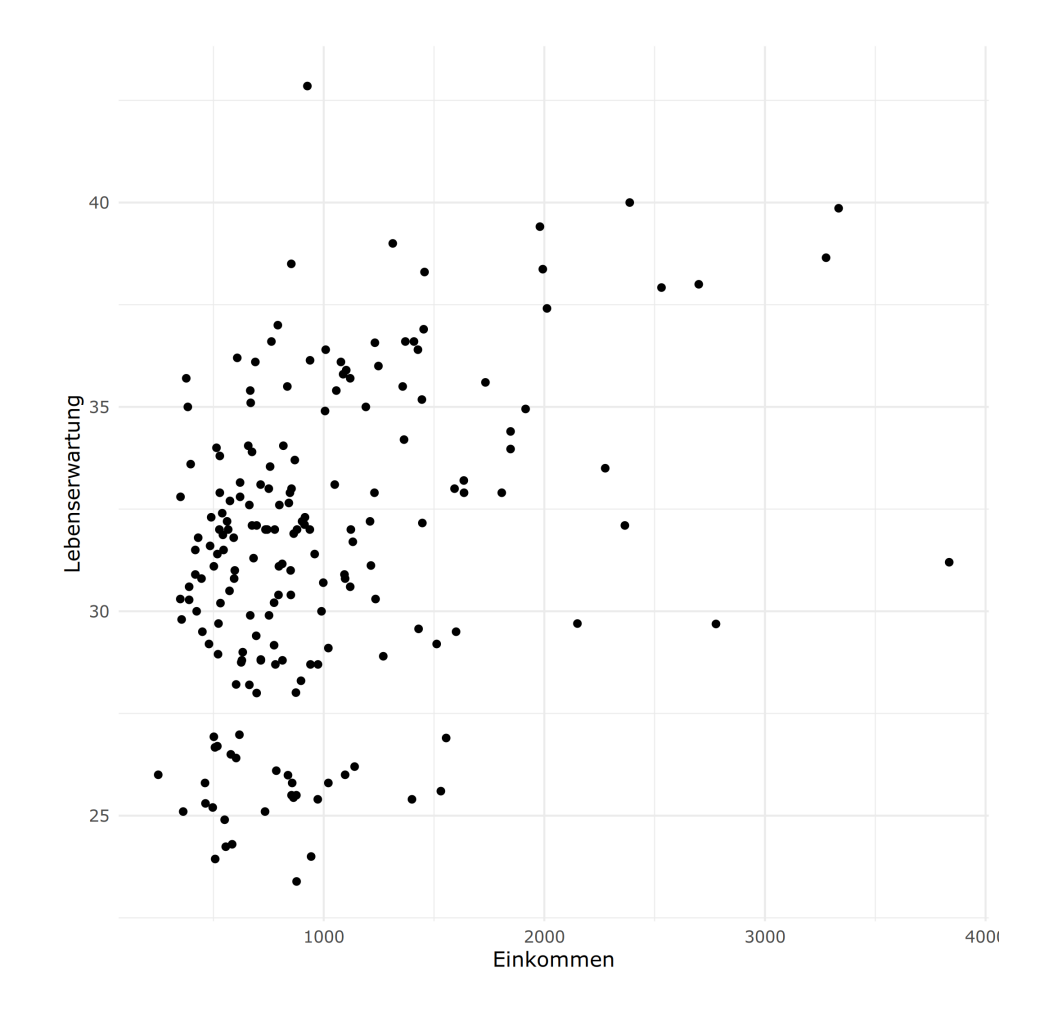

#### Zusätzliche Layer

In manchen Fällen möchten wir gerne einen zusätzlichen Layer in unsere Grafik einfügen. Beispielsweise wollen wir jedem Datenpunkt ein Label geben, welches genau beziffert um welchen Wert es sich handelt.

- ✚ Möglich mit geom\_label and geom\_text
- ✚ Durch den label Befehl in aes können wir dies umsetzen
- ✚ **Beachten:** Das label Argument muss innerhalb von aes aufgerufen werden, ansonsten bekommen Sie einen Fehler

#### Ein Beispiel auf der nächsten Folie

```
library(ggthemes)
library(ggrepel)
Datensatz %>%
 filter(Jahr == 1800) 8>8ggplot() +
 geom_point(aes(Einkommen, Lebenserwartung)) +
 geom_text(aes(Einkommen, Lebenserwartung, label=country))
```
#### Zusätzliche Layer

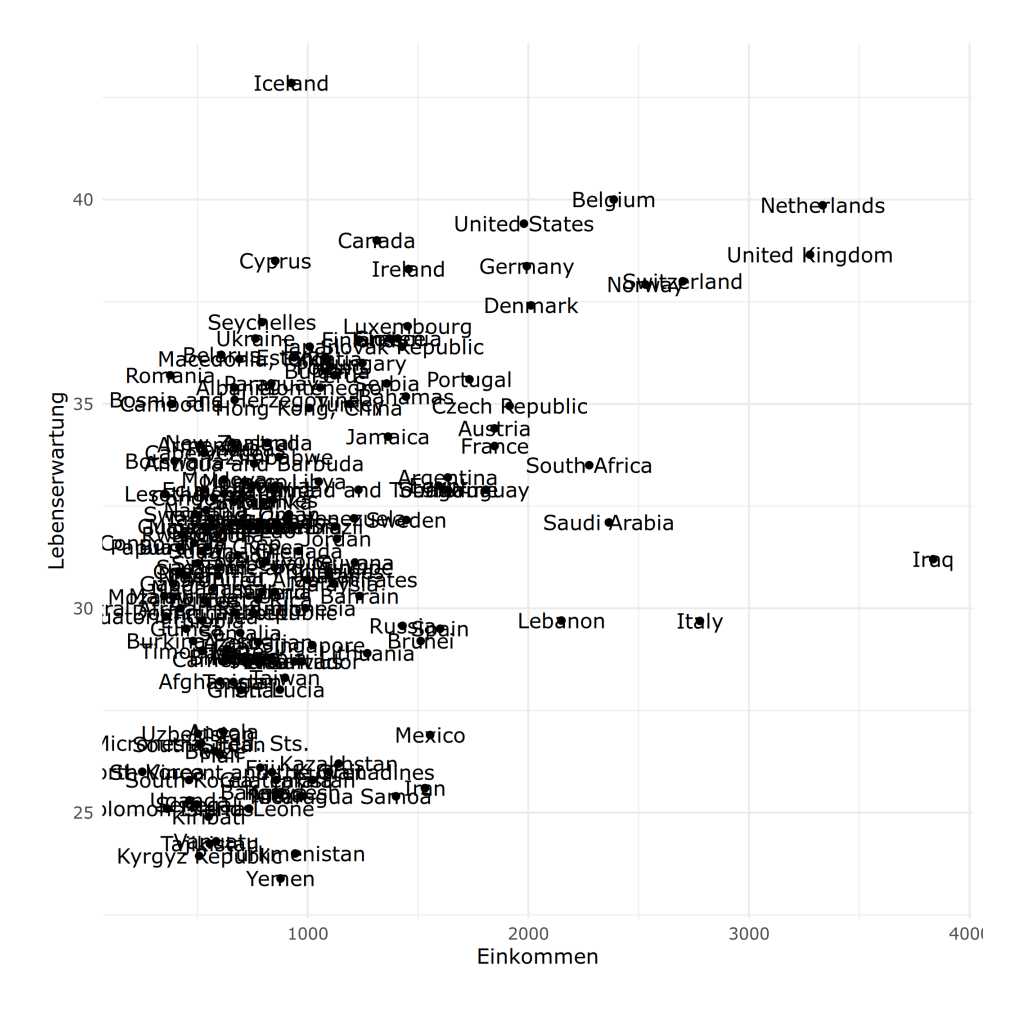

- $\bullet$  Jede Geometry Funktion hat ihre individuellen Argumente neben aes und data
- ✚ Beispielsweise kann über size die Größe der Punkte im Streudiagramm verändert werden

```
Datensatz %>%
 filter(Jahr == 1800) 8>8ggplot() +
 geom_point(aes(Einkommen, Lebenserwartung), size = 3) +
 geom_text(aes(Einkommen, Lebenserwartung, label=country))
```
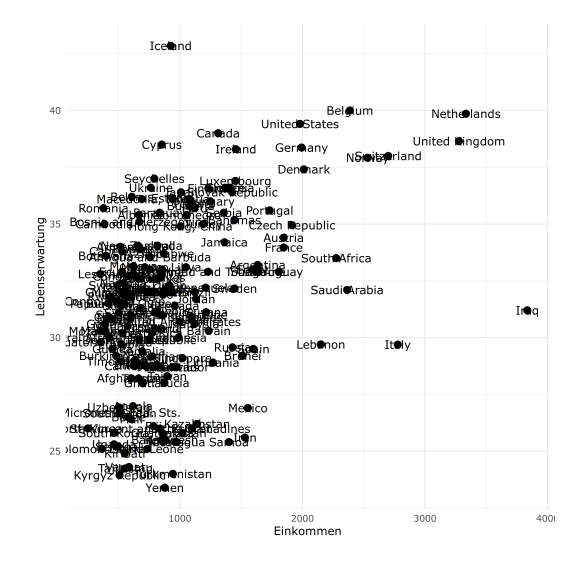

- $\bullet$  size betrifft hier alle Punkte im Streudiagramm und ist nicht in der aes enthalten
- $\bullet$  Sie können size jedoch auch auf der Basis einer anderen Variable definieren, z.B. der Bevölkerungszahl
- $\blacktriangleright$  Nun muss die Definition von  $size$  jedoch innerhalb der  $ases$ erfolgen, da auf den Datensatz zurückgegriffen werden soll

```
Datensatz %>%
 filter(Jahr == 1800) 8>8ggplot() +
 geom_point(aes(Einkommen, Lebenserwartung, size = Bevoelkerung)) +
 geom_text(aes(Einkommen, Lebenserwartung, label=country))
```
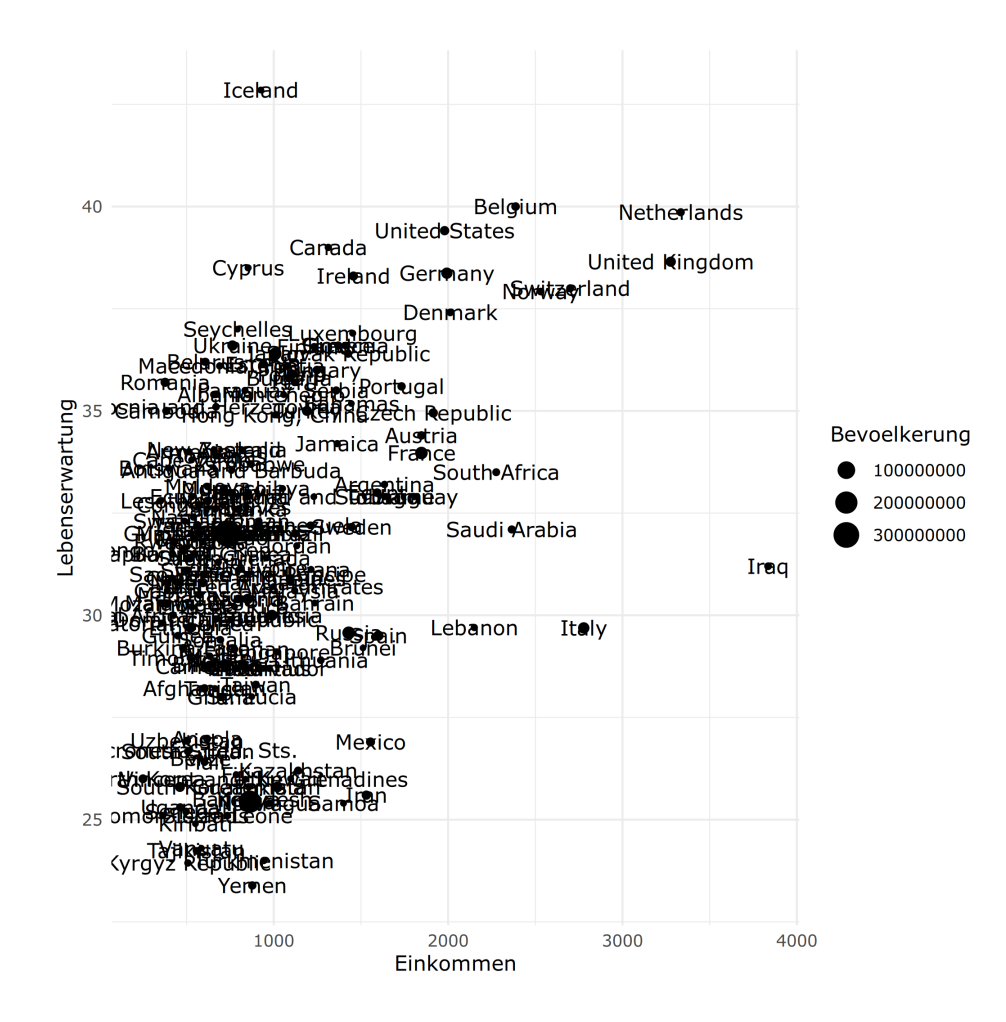

- ✚ Leider können wir durch größere Punkte die Labels nicht mehr lesen
- ✚ Aus der Hilfeseite von ?geom\_text erfahren wir, wie die Labels verändert werden können:
	- ✚ Durch nudge\_x können die Labels etwas nach rechts abgesetzt werden
	- ✚ Durch nudge\_y können die Labels etwas nach oben abgesetzt werden

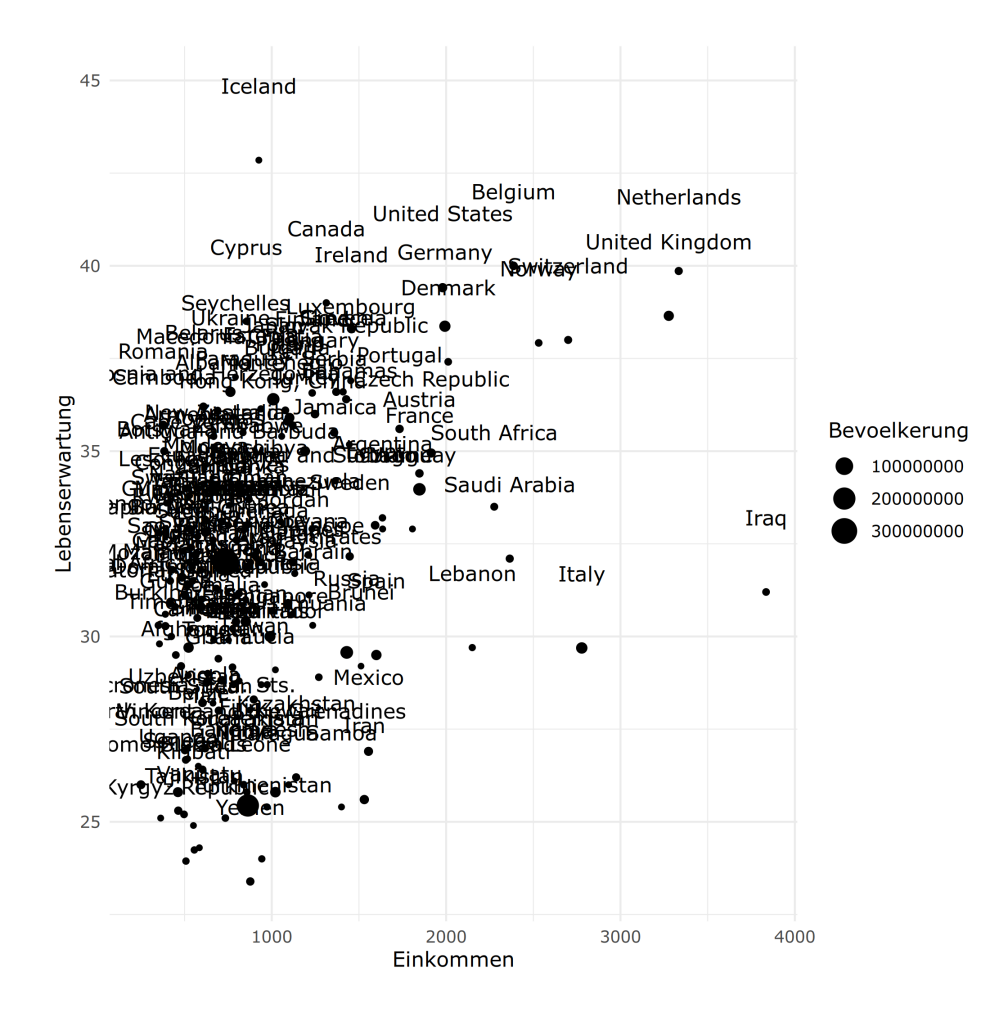

### Globale aes Abbildungen

- ✚ Im vorherigen Beispiel hatten wir aes(Einkommen, Lebenserwartung) doppelt verwendet
- ✚ Wir können statt dessen auch eine *globale* aesthetic Abbildung erstellen
- $\bullet$  Dies wird erreicht, indem wir als erstes eine *Grafikvorlage* erstellen und uns eine *globale* aes definieren

Wir speichern unsere *Grafikvorlage* in p:

```
p <- Datensatz %>%
  filter(Jahr == 1800) 8>8qqplot(aes(x = Einkommen, y = Lebenserwartung, label = country, size = Bevoelkerung))
```
### Globale aes Abbildungen

Anschließend verändern wir unser Vorlage p wie wir es wünschen

✚ Hier verändern wir nur die Größe der Punkte und Position der Labels

```
p + geom_point() +
 geom_text(nudge_y = 2)
```
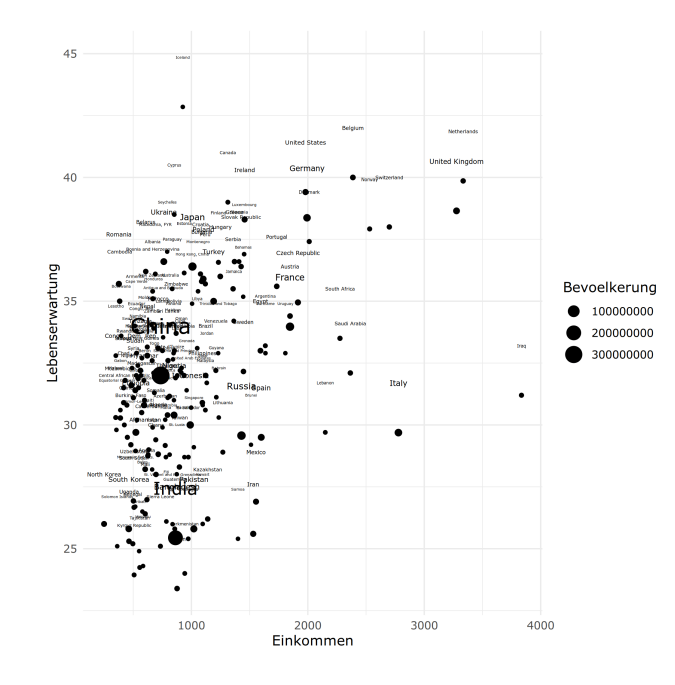

#### Lokale aes überschreiben globale aes

- ✚ Wir können diese *globalen* Abbildungen durch *lokale* überschreiben
- ✚ Beispielsweise können wir den Text *Die Menschen damals wurden nicht alt!* auf Höhe der x-Achse bei 1500 und der y-Achse bei 50 platzieren:

```
p + qeom\_point(size = 3) +geom_text(aes(x = 1500, y = 46,label = "Die Menschen damals wurden nicht alt!"))
```
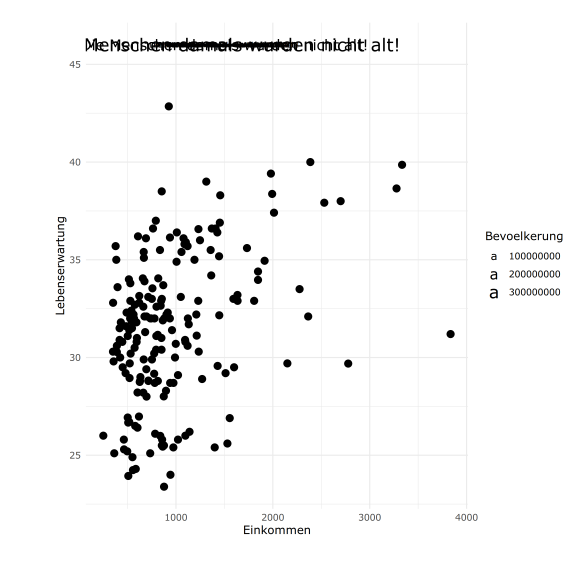

### Skalierung

- ✚ Falls eine andere Skalierung gewünscht wird
	- ✚ durch scale\_x\_continous verändern wir die x-Achse
	- ✚ durch scale\_y\_continous verändern wir die y-Achse
	- ✚ durch scale\_x\_log10() verändern wir die x-Achse zu logarithmierter Skala
	- ✚ durch scale\_y\_log10() verändern wir die y-Achse zu logarithmierter Skala

#### Skalierung

p + geom\_point() +  $geom\_text$  (nudge $_y = 0.1$ ) + scale\_x\_log10()

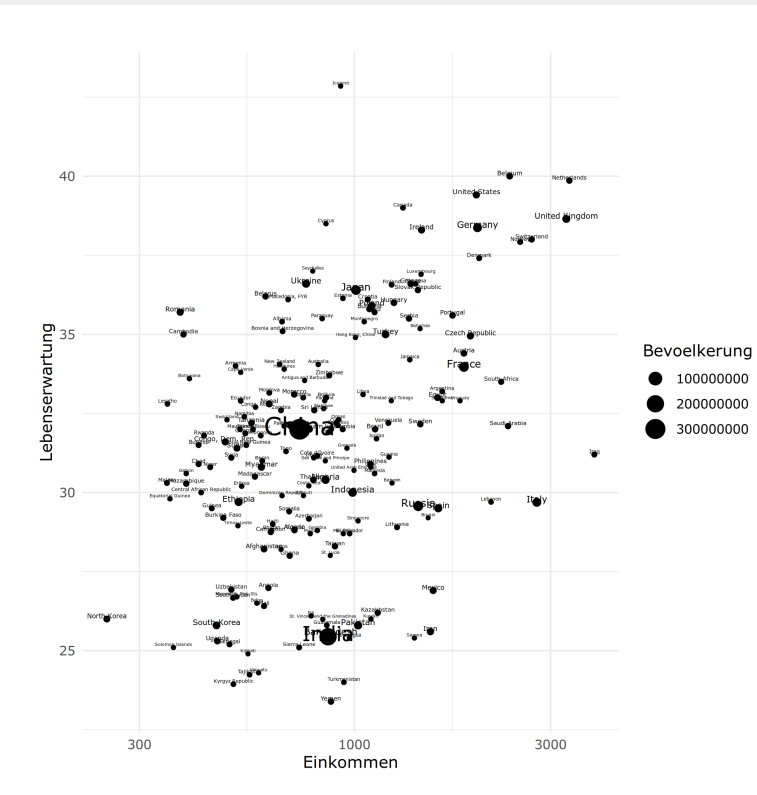

#### Titel und Label

✚ Titel oder Label können wir durch ggtitle bzw. xlab, ylab verändern:

```
p + geom_point() +
 geom\_text (nudge_y = 2) +scale_x_log10() +
 xlab("Einkommen") +
 ylab("Lebenserwartung") +
  ggtitle("Roslings Bubble Chart für das Jahr 1800")
```
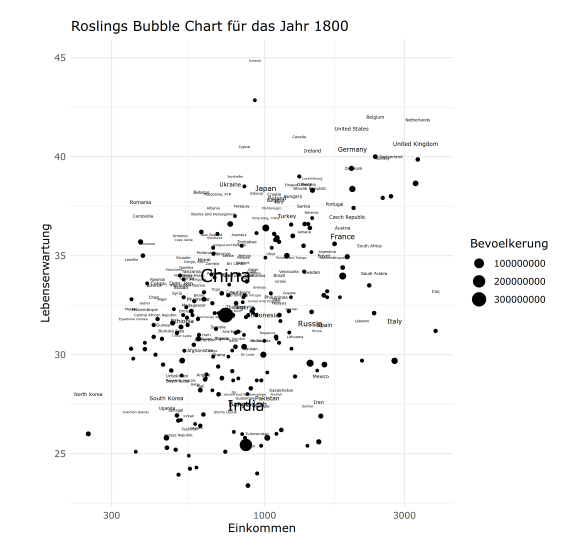

- ✚ Durch das Argument col innerhalb von geom\_point kann die Farbe der Punkte verändert werden
- $\bullet$  Erstellen wir uns der einfachheit halber eine neue Grafikvorlage:

```
p <- Datensatz %>%
 filter(Jahr == 1800) 8>8ggplot(aes(x = Einkommen, y = Lebenserwartung,label = country, size = Bevoelkerung() +geom_text(nudge_y = 5) +
 scale x log10() +xlab("Einkommen") +
 ylab("Lebenserwartung") +
 ggtitle("Roslings Bubble Chart für das Jahr 1800")
```
#### $\bullet$  Nun sollen alle Punkte blau sein

p + geom\_point(color = "blue")

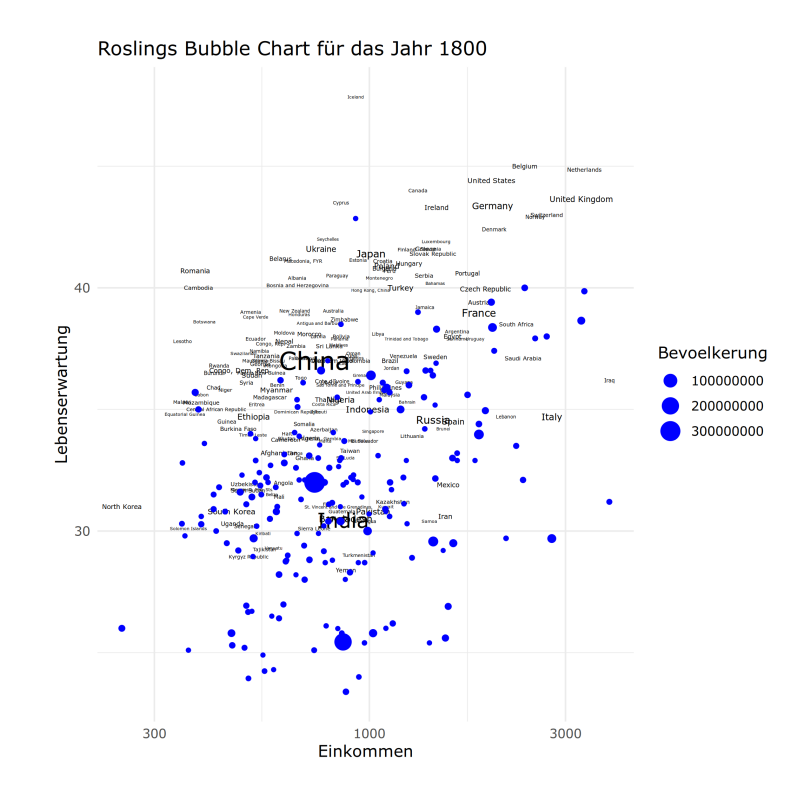

- ✚ Nicht unbedingt unser Ziel
- $▶$  *Besser:* Bestimmte Farben für bestimmte Gruppen
- ✚ **Schön bei ggplot2:** Wir können ggplot2 eine katogoriale Variable angeben:
	- ✚ nun werden automatisch unterschiedliche Farben für alle Gruppen dieser Variablen zugeteilt
	- $↑$  es wird automatisch eine Legende erzeugt

p + geom\_point(aes(color=continent))

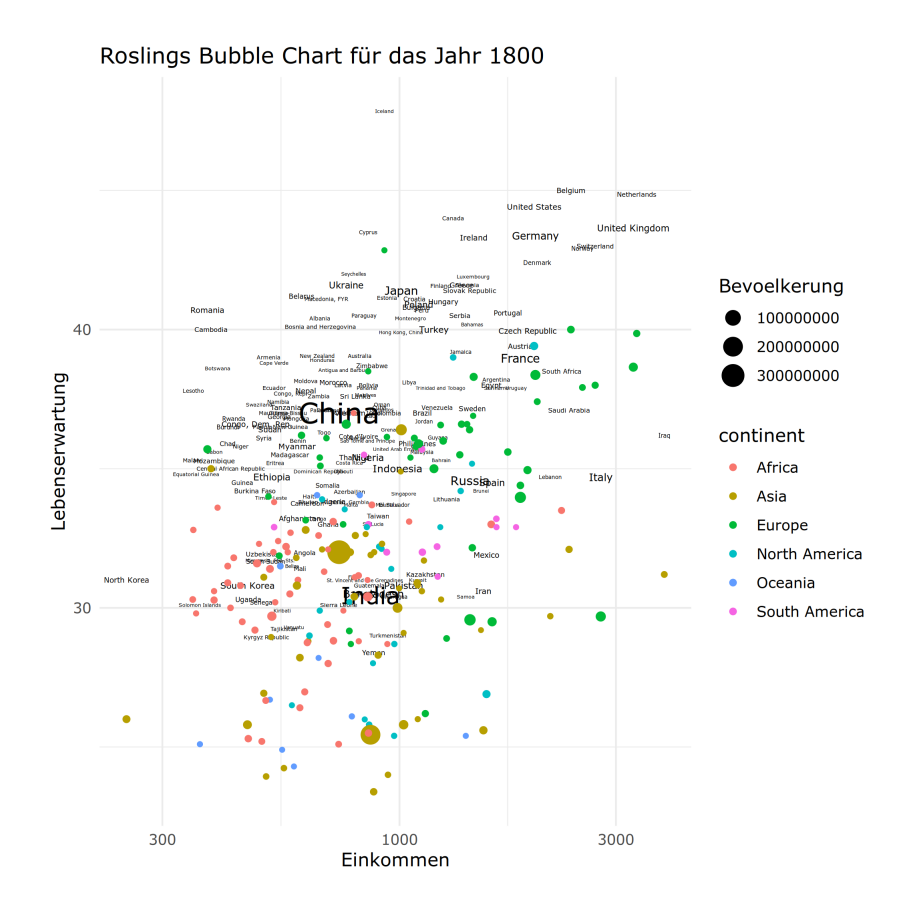

#### Nur bestimmte Länder beschriften

✚ Es sollen nun nicht alle Ländern, sondern nur China, Somalia, Deutschland und die USA beschriftet werden.

```
p <- Datensatz %>%
  filter(Jahr == 1800) 8>8mutate(annotation = case when(
    country %in% c("China", "Somalia", "Germany", "United States") ~ "yes")
  ) \frac{6}{3} > \frac{6}{3}ggplot(aes(x = Einkommen, y = Lebenserwartung,label = country, size = Bevoelkerung() +geom_point(aes(color=continent)) +
  geom_text(data = . %>% filter(annotation=="yes"), aes(label=country), size=4) +
  scale x \text{log}10() +xlab("Einkommen") +
 ylab("Lebenserwartung") +
 ggtitle("Roslings Bubble Chart für das Jahr 1800")
```
p

#### Nur bestimmte Länder beschriften

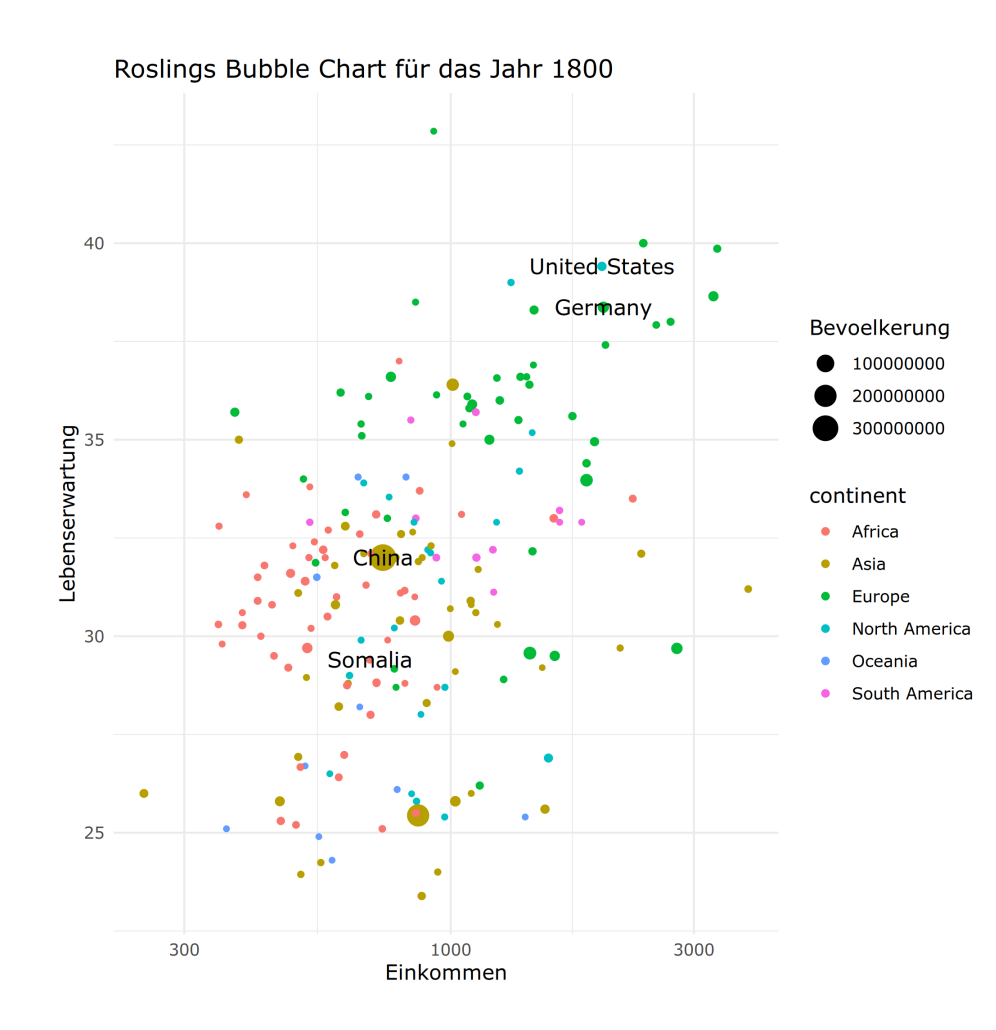

#### Die Größe der Länderpunkte

- ✚ Nun können Sie noch die Größe der Kreise etwas besser skalieren.
- ✚ Hier soll die Bevölkerung des größten Landes 20 mal so groß dargestellt werden wie das kleineste Land

```
p \leftarrow p + scale\_size(range = c(1, 20))p
```
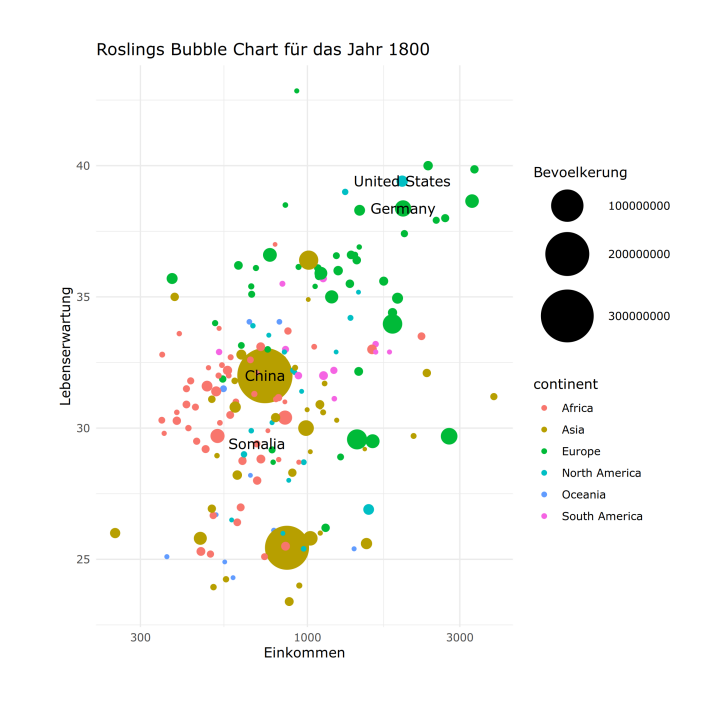

### Farbpalette und Legende

 $\bullet$  Es gibt in ggplot verschiedenste Farbpaletten, hier soll die Farbpalette von viridis verwendet werden

```
library(viridis)
p + scale_color_viridis(discrete=TRUE) + theme(legend.position="none")
```
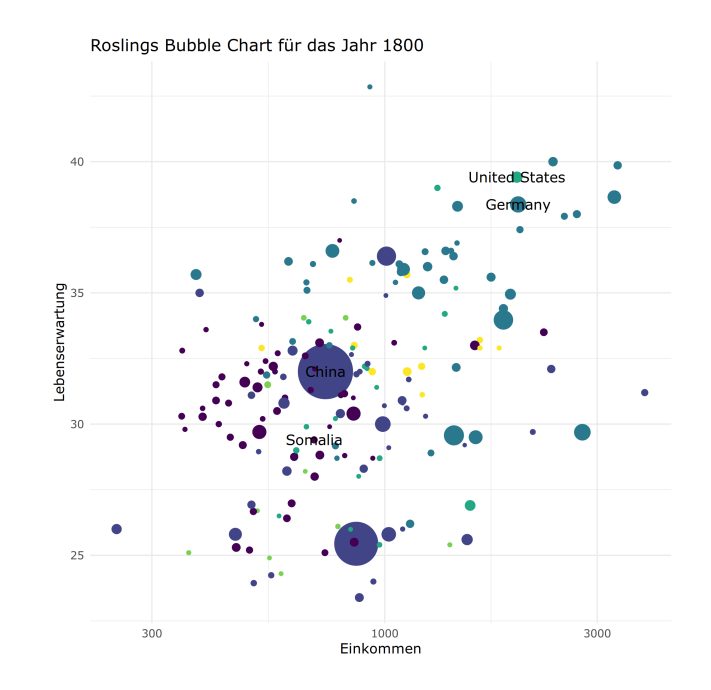

#### Code für die Grafik aus dem Jahr 1800

#### $\bullet$  Gesamter Code für die Grafik

```
Datensatz %>%
 filter(Jahr == 1800) 8>8mutate(annotation = case when(
   country %in% c("China", "Somalia", "Germany", "United States") ~ "yes")
 ) \frac{6}{3} > \frac{6}{3}ggplot(aes(x = Einkommen, y = Lebenserwartung,label = country, size = Bevoelkerung) +
 geom_point(aes(color=continent)) +
 geom_text(data = . %>% filter(annotation=="yes"), aes(label=country), size=4) +
 scale x \text{log}10() +xlab("Einkommen") +
 ylab("Lebenserwartung") +
 ggtitle("Roslings Bubble Chart für das Jahr 1800") +
 scale size(range = c(1, 20)) +
 scale_color_viridis(discrete=TRUE) +
 theme(legend.position="none")
```
#### Code für die Grafik aus dem Jahr 1800

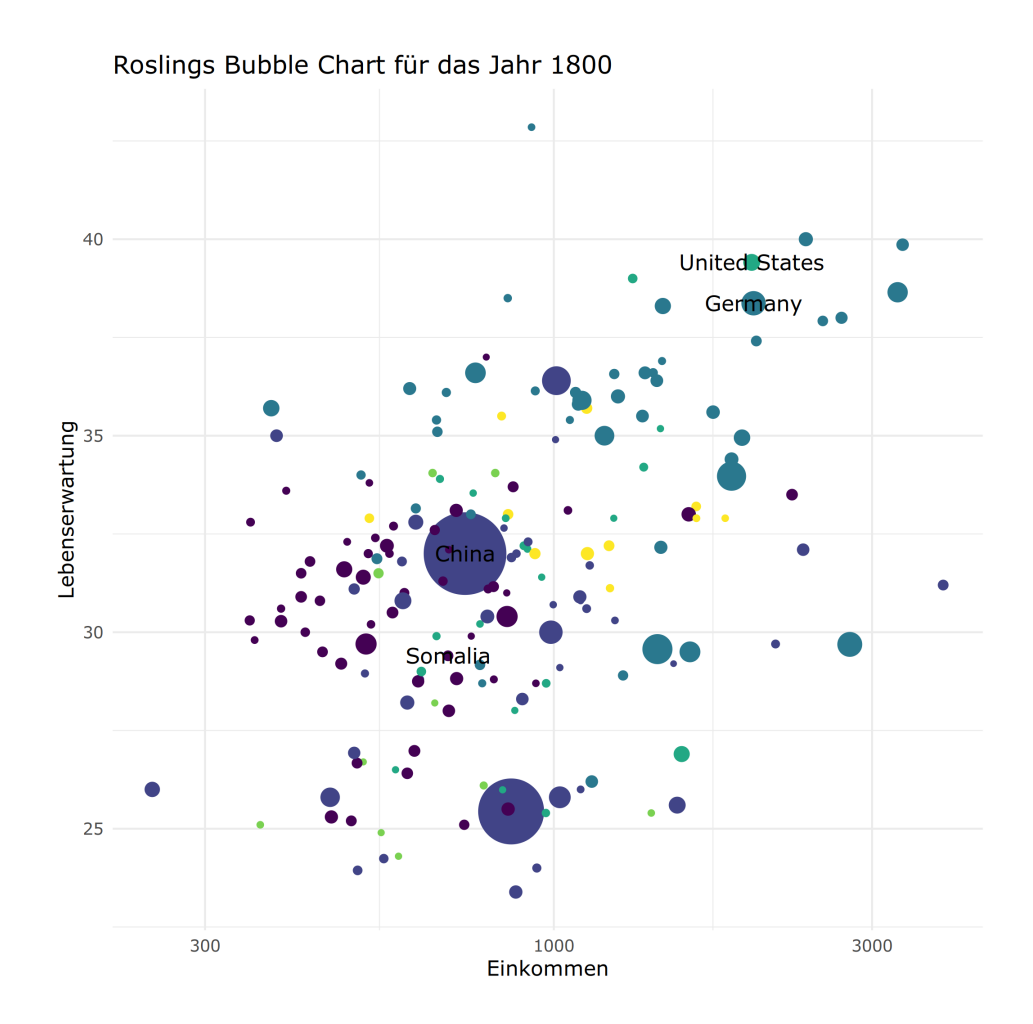

#### Animation für mehrere Jahre

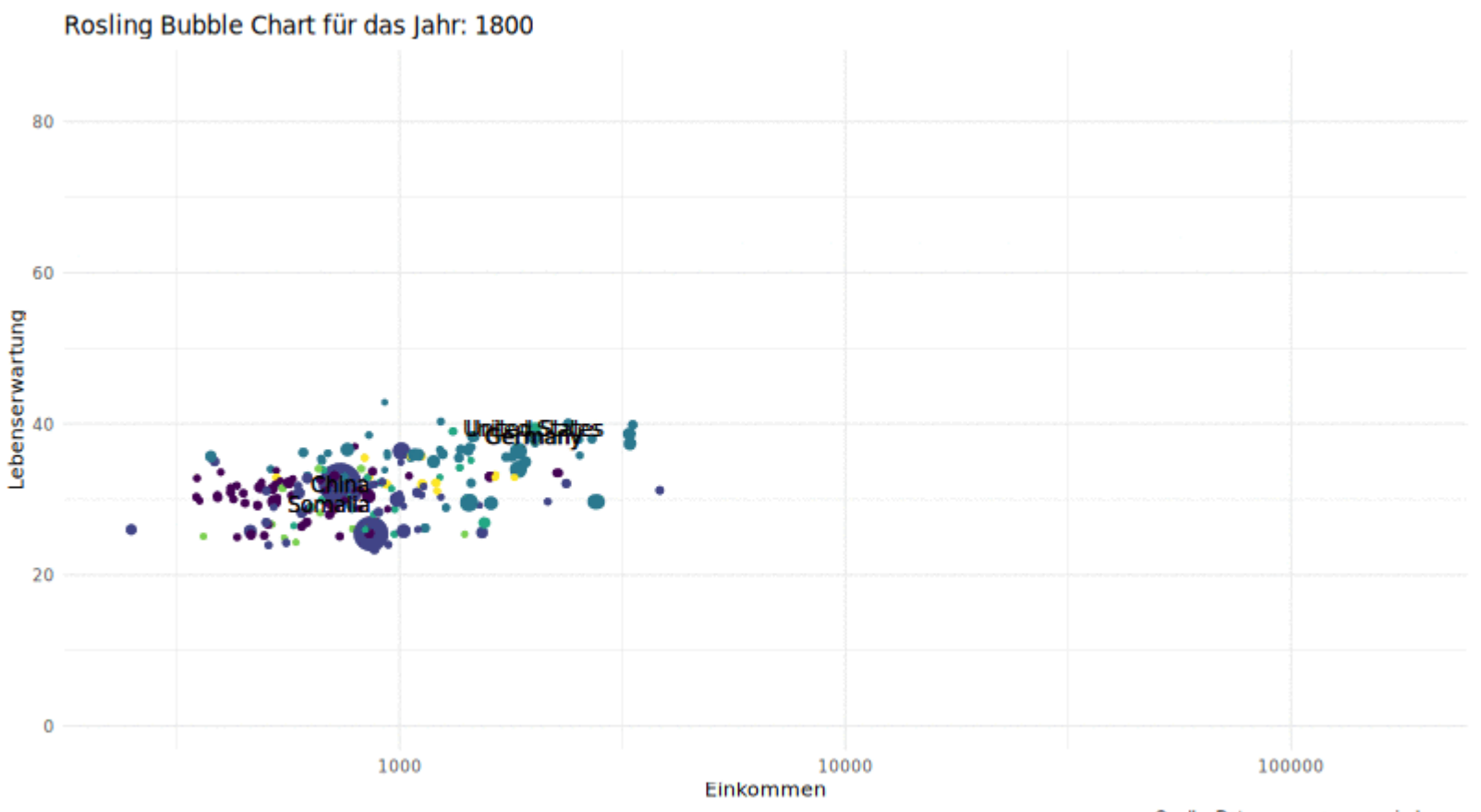

Quelle: Daten von www.gapminder.org

#### Zusätzliche Pakete

- ✚ Weiterhin gibt es bei ggplot2 Zusatzpakete, durch welche wir noch einige Dinge verändern können
- $\bullet$  Durch die zusätzlichen Pakete ggthemes und ggrepel können wir unserer Grafik noch final bearbeiten
- $\bullet$  Beispielsweise können wir unsere Grafik mit einem anderen Grundlayout ausstatten
	- $\bullet$  Hier dem Thematheme\_fivethirtyeight()
	- $\div$  [Hier](https://github.com/jrnold/ggthemes) finden Sie weitere Themen für ihre Grafik

#### Zusätzliche Pakete

- ✚ Das Paket ggrepel stellt sicher, dass die Label eines Punktes nicht übereinander gezeigt werden
- ✚ In unserem Beispiel schwer umzusetzen, da hier sehr viele Labels vorhanden sind
- ✚ Grundsätzlich kann dies jedoch durch das laden des Pakets ggrepel erreicht werden
	- $↑$  In der Grafik muss dann nur noch geom\_text durch geom\_text\_repel ersetzt werden

#### Mehrere Grafiken nebeneinander

Sie wollen mehrere Grafiken nebeneinander platzieren

 $\blacktriangleright$  Hier hilftihnen das Paket gridExtra

✚ Mit der Funktion grid.arrange aus gridExtra werden die Schaubilder nebeneinander gezeigt:

```
p1 <- Datensatz %>%
 filter(Jahr == 1800) 8>8qqplot(aes(X = Einkommen, y = Lebenserwartung, size=Bevoelkerung, color=continent)) +geom_point() +
 theme(legend.position="none")
p2 <- Datensatz %>%
 filter(Jahr == 2018) 8>8qqplot(aes(X = Einkommen, y = Lebenserwartung, size=Bevoelkerung, color=continent)) +geom_point() +
 theme(legend.position="none")
```
#### Mehrere Grafiken nebeneinander

library(gridExtra) grid.arrange( $p1, p2$ , ncol = 2)

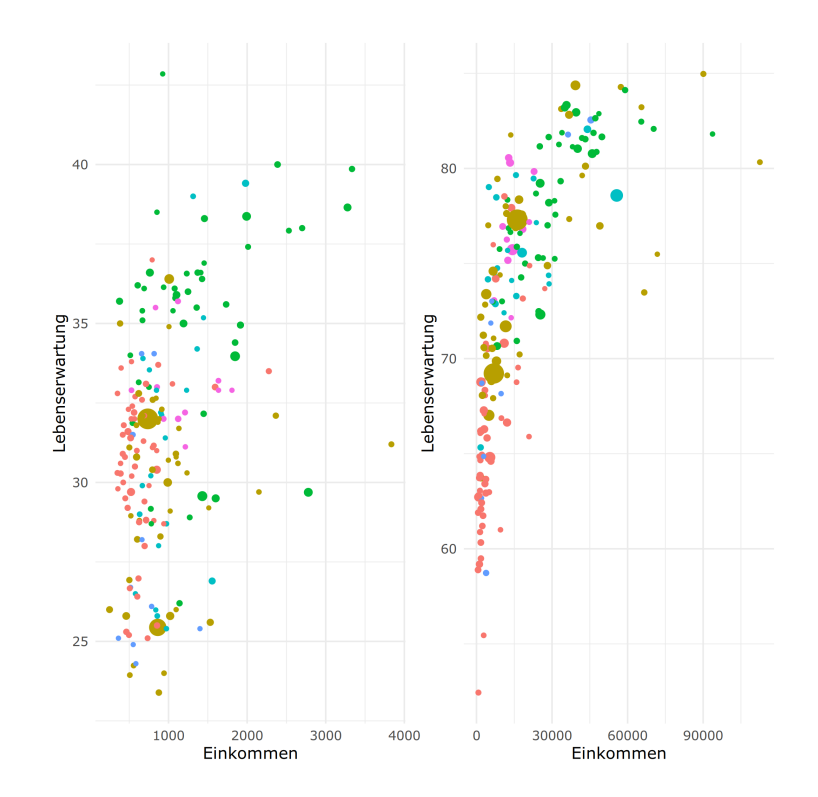

Achtung: Hier sind die Achsen für beide Grafiken nicht gleich! Diese müssen bei vergleichenden Schaubildern immer einheitlich formatiert sein!